# VERKEHRSFUNKINFORMATIONEN RDS-TMC

### **ALLGEMEINES ZU RDS/TMC**

in einigen Ländern senden die FM-Radiosender Verkehrsinformationen aus. Diese Informationen werden vom RDS-System ausge- • strahlt und von Ihrem System empfangen und dekodiert.

#### **HINWEIS:**

- Anders als die von einem FM-Radiosender(UKW) während des normalen Programms ausgestrahlten Verkehrs hinweise (siehe Funktion TA des RDS) sind die TMC-Informationen (Traffic Message Channel) co- • diert und nicht hörbar. Ziel des TMC ist es, die für Sie interessanten Verkehrsinformationen zu filtern und auch dann in IhrerSprache auszustrahlen, wenn Sie sich im fremdsprachigem Ausland aufhalten.
- Diese Informationen werden in einem Zusatzfenster und anhand von Symbolen auf der Karte (Farbdisplay) angezeigt- Sie können von der Synthesestimme vorgelesen werden.
- Diese Meldungen enthalten vor allem : Datum und Uhrzeit der Ausstrahlung, Art der Verkehrsstörung sowie deren Lokalisierung, Name und Fahrtrichtung der von der Störung betroffenen Strasse.
- Zum Empfangen und Anzeigen dieser Verkehrsinformation muss die Navigations-CD-Rom eingelegt werden, das Radio auf einem Sender, der diesen Informationstyp

aussendet, eingestellt, die Verkehrsinformation (TMC) aktiviert und eine Ereignisart ausgewählt sein.

• Die Auswahl eines FM-Radiosenders, der die Verkehrsinformationen RDS-TMC aussendet, erfolgt automatisch. Wenn ein anderer Sender eingestellt werden soll, zuerst das Menü **«Filtern TMC-Informationen»** und dann **«Auswahl des TMC-Senders»** aufrufen.

#### **HINWEIS:**

- Auf der Multifunktionsanzeige wird das Symbol **«TMC»** angezeigt, wenn ein Sender, der TMC-Informationen ausstrahlt, empfangen wird.
- Kann der gewählte FM-Radiosender keine TMC-Informationen ausstrahlen, wird **«TMC»** auf einem Monochromdisplay durchgestrichen bzw. auf einem Farbdisplay grau hinterlegt angezeigt.
- Je nach gewähltem Sender können die TMC-Informationen mehr oder weniger vollständig und genau sein und einen mehr oder weniger großen Bereich abdecken. Jeder Radiosender ist für die Qualität der von ihm ausgestrahlten Informationen verantwortlich.

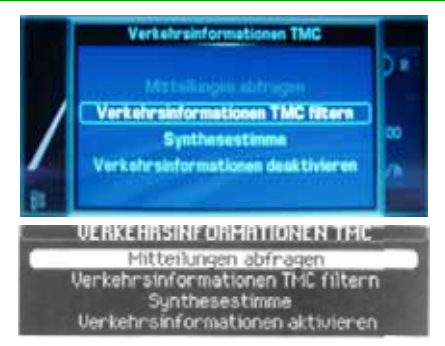

### **VERKEHRSINFORMATIONEN RDS-TMC**

Dieses Menü ermöglicht den Zugriff auf die folgenden Funktionen:

- **Abfrage der Informationen.** Ermöglicht die Abfrage der Liste mit Meldungen, wenn die Funktion TMC aktiviert worden ist.
- **Filtern der TMC-Informationen.** Dies ermöglicht die Auswahl der Herkunft, der Art und den Bereich der Verkehrsstörungen.
- **Lautstärkeregelung der Synthesestimme.** Dies ermöglicht die Lautstärkeregelung für die TMC-informationen (dieselbe Lautstärke wie für das Vorlesen der Kurznachrichten SMS). Bei minimaler Lautstärke ist die Information nicht hörbar.
- **Aktivierung/Deaktivierung TMC.** Dies ermöglicht die De-/Aktivierung der automatischen Anzeige von Textmeldungen in einem Zusatzfenster sowie der Anzeige von Symbolen auf der Karte.

# VERKEHRSFUNKINFORMATIONEN RDS-TMC

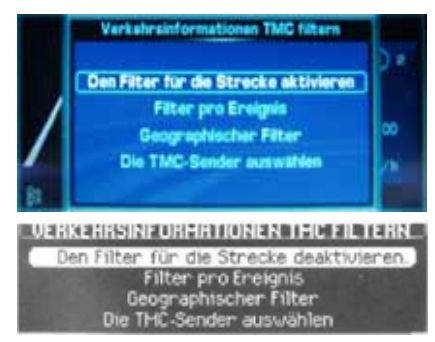

## **FILTERN DER TMC-INFORMATIONEN**

Dieses Menü ermöglicht den Zugriff auf die folgenden Funktionen:

- Den Filter für die Strecke de-/aktivieren. In der Fahrzeugumgebung. Dies ermög-Dadurch können ausschließlich die Störungen auf der aktuellen Zielführungsstrecke und in der aktuellen Fahrtrichtung (standardmäßig aktiviert) gewählt werden.
- **Filter pro Ereignis.** Hier können die verschiedenen Störungsmeldungen (wie gesperrte Strassen, Strassenzustände, Parkplätze etc.) aktiviert werden (standardmäßig sind alle Meldungen aktiviert).
- **Geographischer Filter.** Dies ermöglicht die Auswahl von Störungen in der Umgebung des Fahrzeugs und/oder an einem bestimmten Ort.
- **Auswahl des TMC-Senders.** Dies ermöglicht die Auswahl eines anderen Senders, der RDS-TMC-Informationen ausstrahlt.

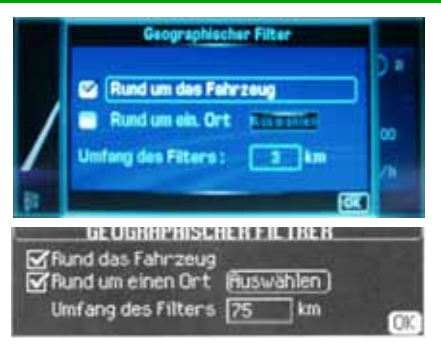

## **GEOGRAPHISCHER FILTER**

Dieses Menü ermöglicht den Zugriff auf die folgenden Funktionen:

- licht die Auswahl von Störungen in einem bestimmten Umkreis um die Fahrzeugposition.
- **Um einen Ort.** Dies ermöglicht die Auswahl von Störungen in der Umgebung eines Ortes, dessen Adresse einzugeben ist (Navigations-CD-Rom eingelegt).
- **Radius des Filters.** Dies ermöglicht die Auswahl der Größe des zu überwachenden Bereichs. Es kann ein Radius zwischen 3 und 200 km ausgewählt werden.

### **HINWEIS:**

• Die beiden Filter können gleichzeitig eingestellt werden. Der Wert des Radius gilt für beide gemeinsam.

## **LISTE DER TMC-SYMBOLE**

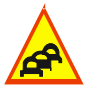

Verkehrsinformationen

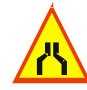

Strecke gesperrt oder eingeschränkt<br>befahrbar

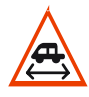

Eingeschränkte Höhe

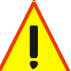

**Strassenbeschaffenheit** 

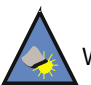

Wetter und Sicht

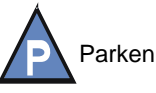

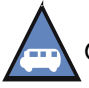

Öffentliche Verkehrsmittel

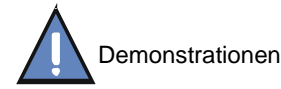